# **Proceso: Permanencia**

# **Instructivo SIIU Baja Temporal de Periodo Extemporánea. (DGAE-P-I-19)**

## **Contenido**

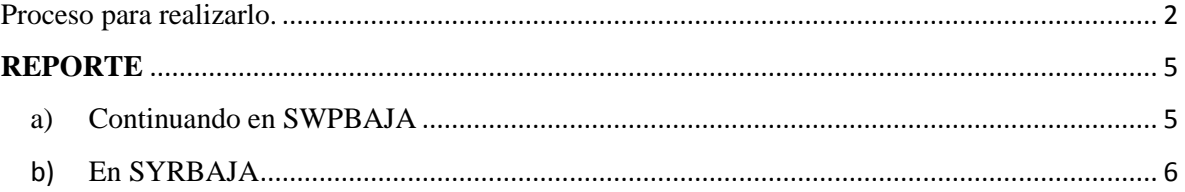

## **SWPBAJA.**

**NOTA:** La Baja Temporal de Periodo Extemporánea, debe estar avalada por Consejo Técnico o su equivalente de la Entidad Académica.

El alumno debe estar inscrito, académica y administrativamente.

Así mismo, verificar la ficha del alumno (SGASTDN), los atributos y cohorte del alumno (SGASADD), que coincidan con el periodo que se está trabajando.

<span id="page-1-0"></span>Proceso para realizarlo.

1. Ingresar al SIIU (Banner), teclear en Ir a… SWPBAJA y presionar enter.

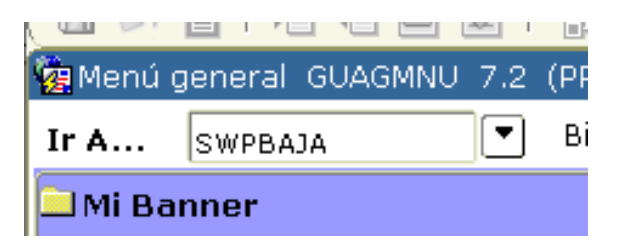

2. Se proyecta esta ventana donde deben registrar los datos de la solicitud.

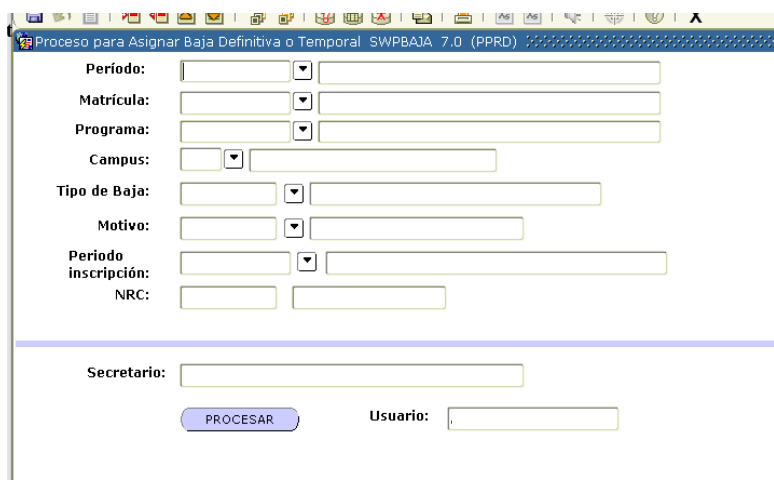

- a) **Periodo**: el código del periodo actual, que corresponde a la solicitud de la baja temporal.
- b) **Matricula:** la que corresponde al alumno. Verificar que corresponda al alumno y a su Programa Educativo.
- c) **Tipo de baja:** se registra directamente BTE o de clik al triangulo invertido donde aparece la siguiente ventana; seleccionaremos **BTE**.

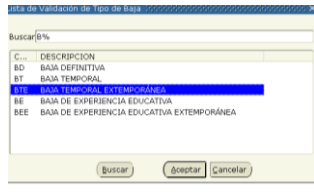

d) Motivos: código que corresponda a la solicitud.

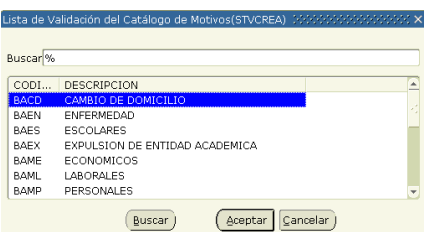

- e) **Periodos de inscripción**: código de periodo que corresponda la baja temporal extemporánea.
- 3. Presione bloque siguiente, registramos el nombre del secretario de facultad o coordinador y damos PROCESAR.

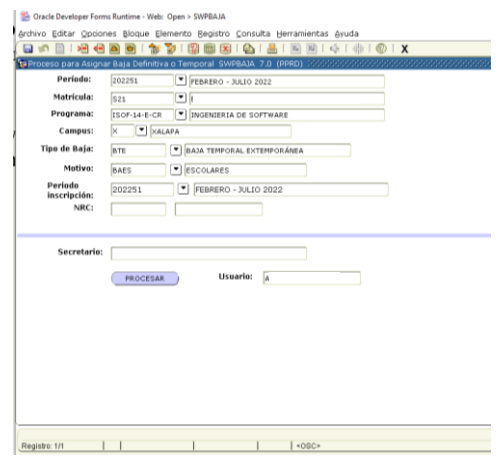

**4.** Al dar procesar, el sistema nos indicar en la parta inferior izquierda **PROCESO TERMINADO.**

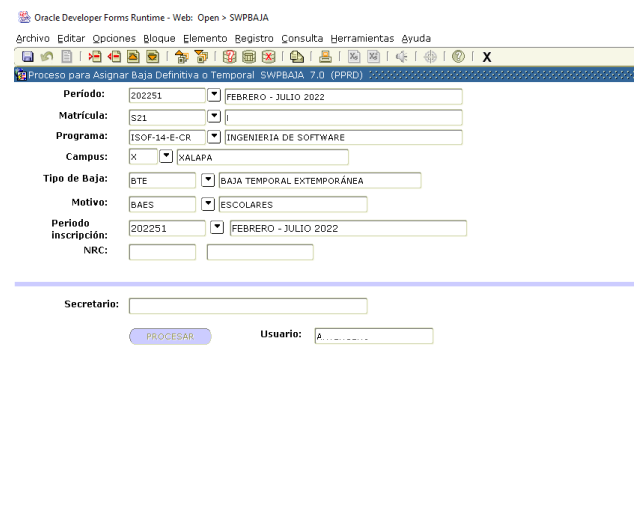

 $|$  <080>

PROCESO TERMINADO

#### **REPORTE.**

<span id="page-4-1"></span><span id="page-4-0"></span>a) Continuando en SWPBAJA, en la parte superior, seleccionamos **OPCIONES** y se despliega Revisar Salida Impresa (SYRBAJA).

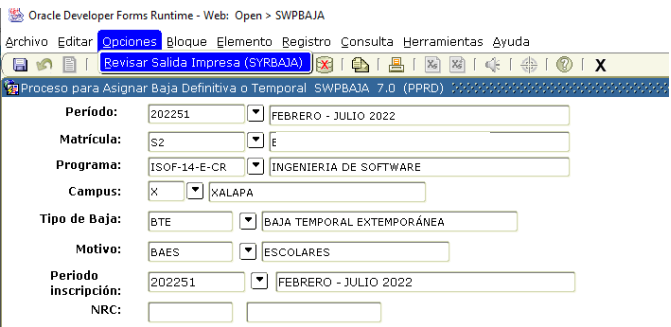

Se genera el formato del proceso que acaba de realizar.

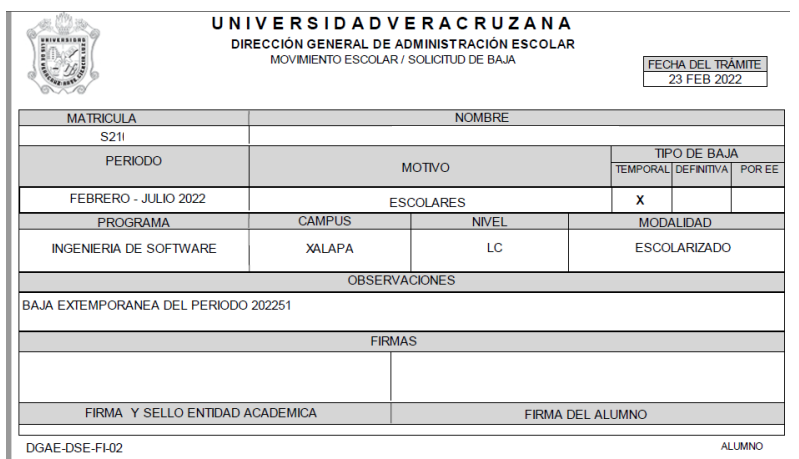

**Nota:** entregar una copia al alumno debidamente requisitado y otra copia integrarla al expediente del alumno.

#### <span id="page-5-0"></span>b) En SYRBAJA.

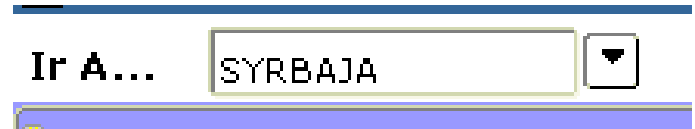

Se proyecta la siguiente ventana donde proporcionamos los datos de acuerdo a los parámetros que se especifican.

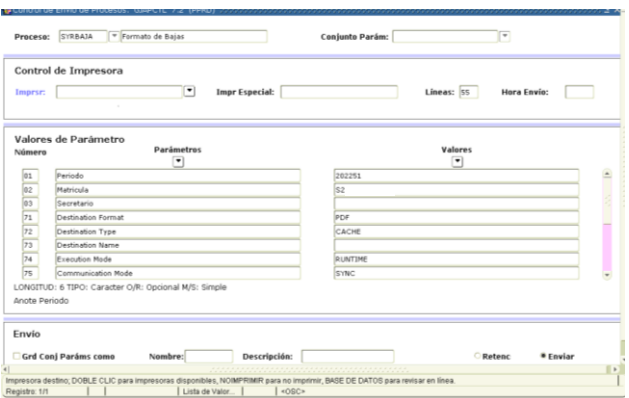

Se origina el siguiente formato.

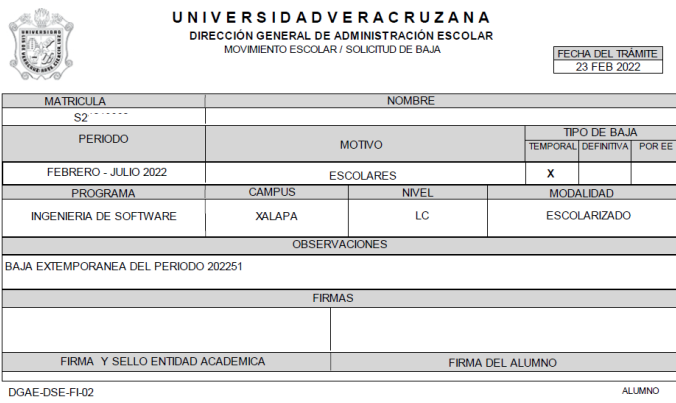

**Nota:** entregar una copia al alumno debidamente requisitado y otra copia integrarla al expediente del alumno.

**Histórico de revisiones.**

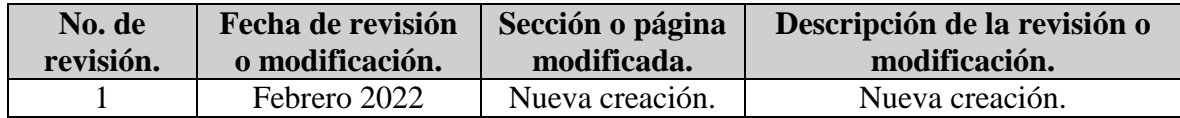

#### **Firmas de Autorización.**

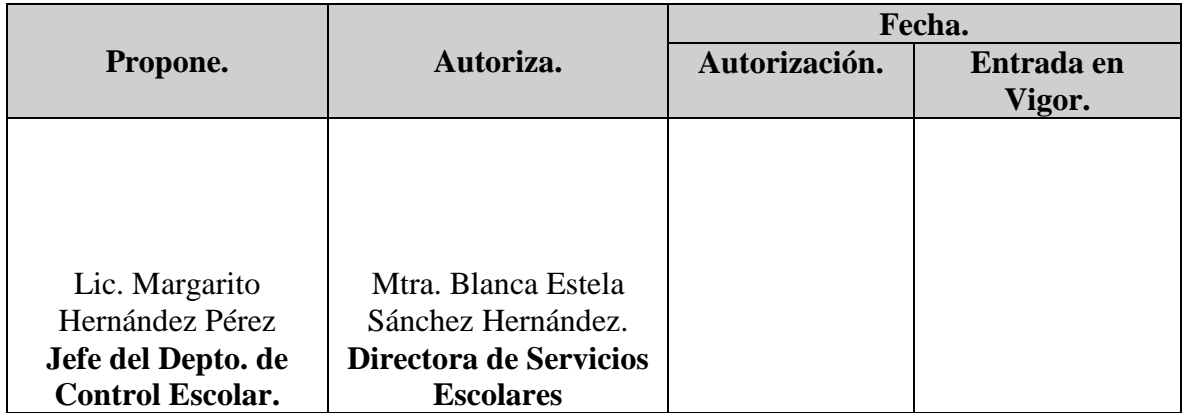